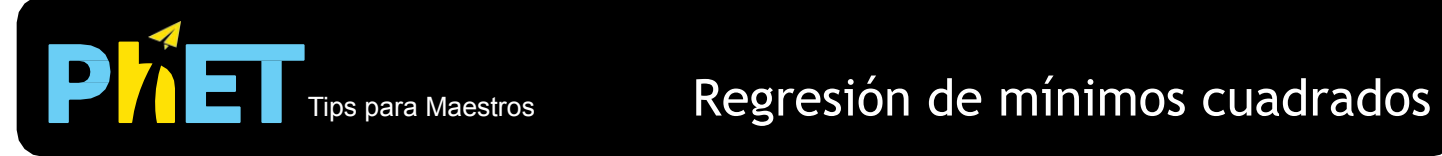

La simulación de *Regresión de mínimos cuadrados* anima a los estudiantes a explorar datos sobre dos variables cuantitativas, interpretar el coeficiente de correlación, ajustar una función lineal a varios conjuntos de datos, comprender cómo lograr un mejor ajuste de línea y determinar si un ajuste lineal es apropiado.

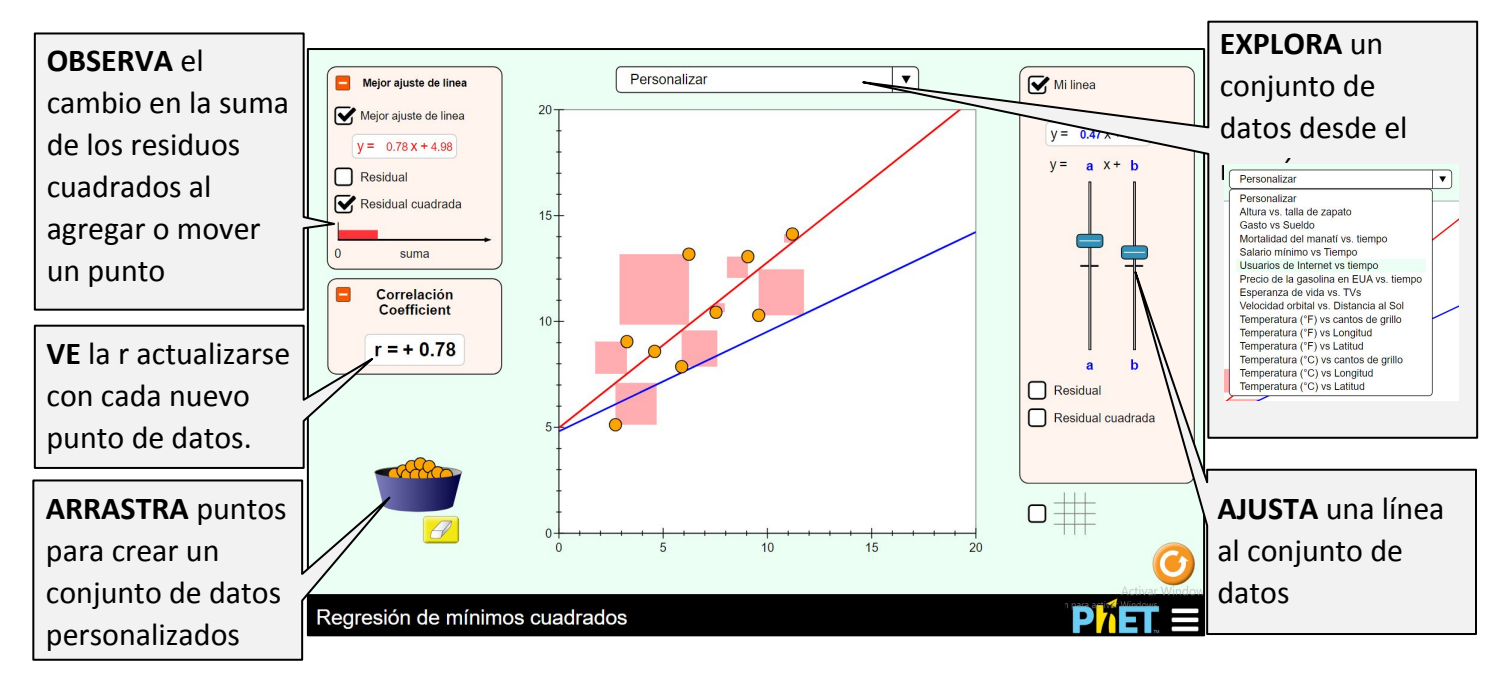

## **Sugerencias de Uso**

**Algunos ejercicios propuestos**

- Crear un conjunto de datos personalizados con ...
	- Un coeficiente de correlación que es *positivo*.
	- Un coeficiente de correlación que es *negativo*.
	- Un coeficiente de correlación de *cero*.
- Crea un conjunto de datos personalizados con una asociación lineal. Intenta ajustar una línea usando los controles de Mi Línea, explica cómo te decidiste por tu línea final, luego muestra el mejor ajuste de línea para ver qué tan cerca estabas.
- Crea un conjunto de datos personalizado y muestra el mejor ajuste de línea. Elige un punto para arrastrar y observa cómo influye en el mejor ajuste de línea.
- Para cada conjunto de datos en el menú, determine si un ajuste lineal es apropiado y justifica tu respuesta.
- ¿Por qué llamamos a este tipo de regresión "mínimos cuadrados"?

Ve todas las actividades publicadas para la simulación **Regresión de mínimos cuadrados** [aquí](https://phet.colorado.edu/es/simulation/least-squares-regression) en la sección de **PARA PROFESORES.**

Para ver más consejos de cómo usar las simulaciones PhET con tus estudiantes, visita [Consejos de uso de](https://phet.colorado.edu/es/teaching-resources/tipsForUsingPhet) [PhET](https://phet.colorado.edu/es/teaching-resources/tipsForUsingPhet)